IRIDEX®

## **Σύντομος οδηγός: Χρήση του λέιζερ Cyclo G6® με το λογισμικό διαχείρισης σάρωσης και τη συσκευή παροχής\* MicroPulse P3®**

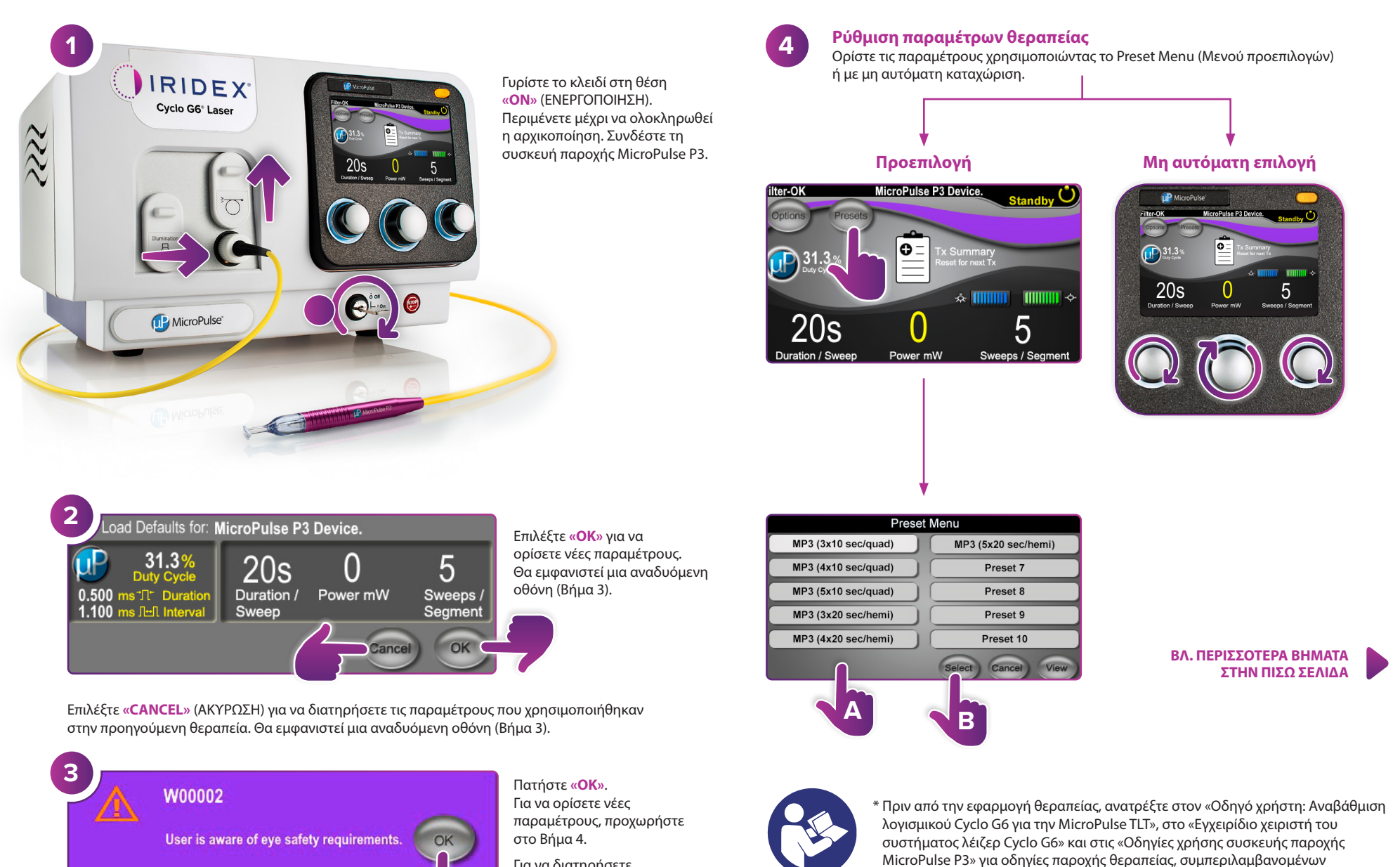

Για να διατηρήσετε τις παραμέτρους σας, προχωρήστε στο Βήμα 5.

πληροφοριών ασφάλειας, προειδοποιήσεων και συστάσεων προσοχής.

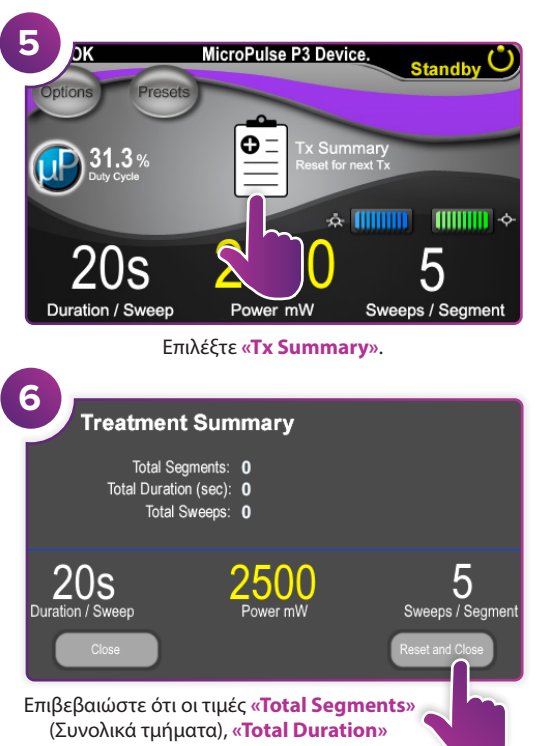

(Συνολική διάρκεια) και **«Total Sweeps»** (Συνολικές σαρώσεις) έχουν μηδενιστεί.

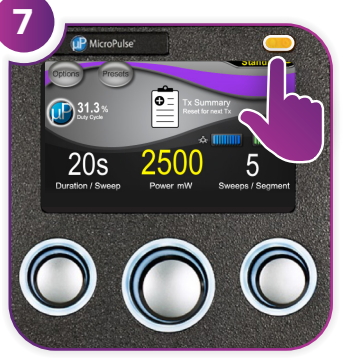

Πατήστε αυτό το κουμπί για να εισέλθετε στον τρόπο λειτουργίας Treat (Θεραπεία) (ενεργοποίηση λέιζερ).

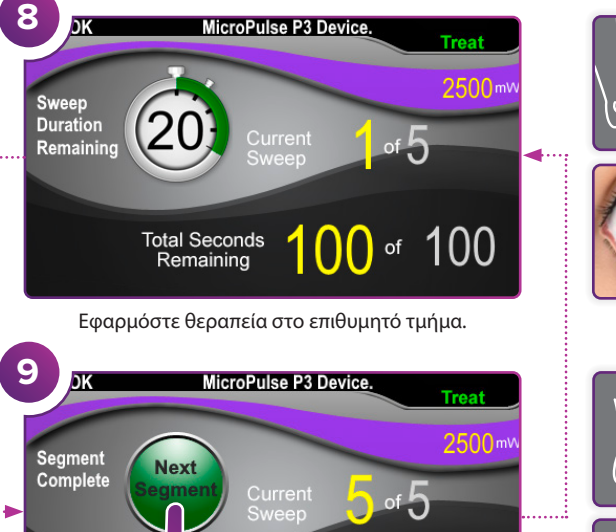

Πατήστε για να μηδενίσετε τις τιμές. Για να εφαρμόσετε θεραπεία στο επόμενο τμήμα, επαναλάβετε το Βήμα 8. Όταν η θεραπεία ολοκληρωθεί, συνεχίστε στο Βήμα 10.

onds

Remaining

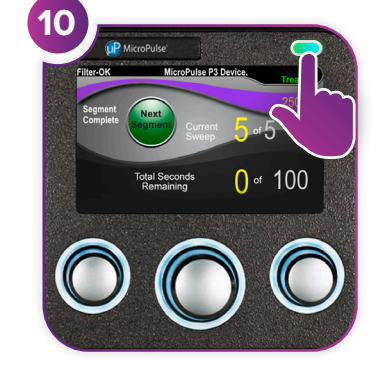

Μετά την ολοκλήρωση της θεραπείας, πατήστε αυτό το κουμπί για να εισέλθετε στον τρόπο λειτουργίας Standby (Αναμονή) (απενεργοποίηση λέιζερ).

100

0

of

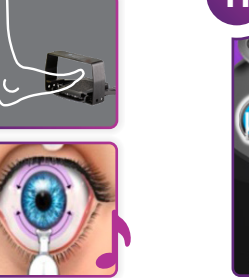

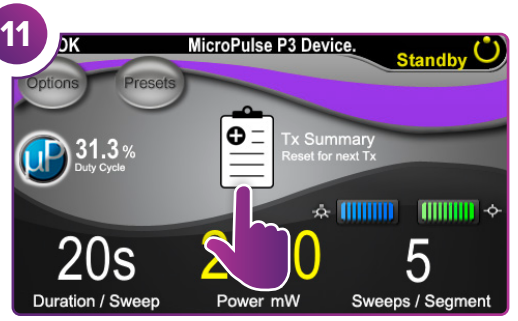

Πατήστε για να προβάλετε τη σύνοψη θεραπείας.

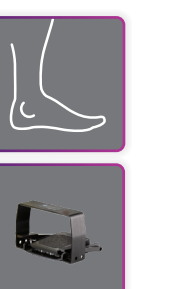

**12 Treatment Summary** Total Segments: 2 Total Duration (sec): 200 Total Sweeps: 10  $20s$ 5 uration / Sweep Sweeps / Segment

Ελέγξτε τη σύνοψη θεραπείας.

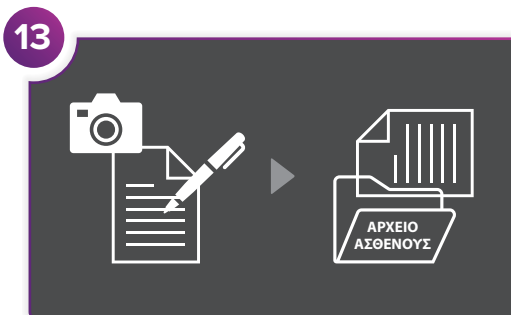

Καταχωρίστε πληροφορίες θεραπείας.

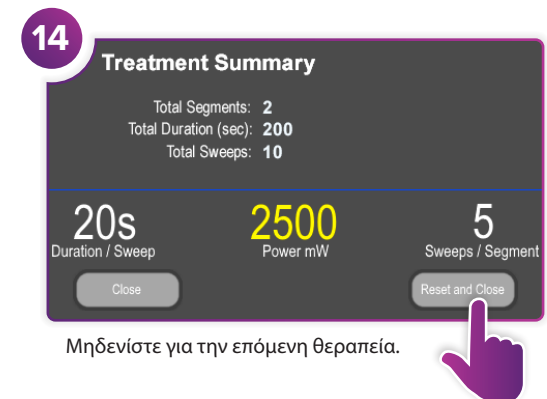

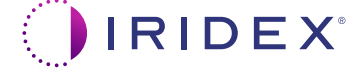

## **Iridex info@iridex.com iridexglaucoma.com**

© 2022 Iridex. Με την επιφύλαξη παντός δικαιώματος. Η ονομασία Iridex, το λογότυπο Iridex και οι ονομασίες MicroPulse, MicroPulse P3 και Cyclo G6 είναι καταχωρισμένα εμπορικά σήματα της Iridex. 88305-EL.A 02.2022

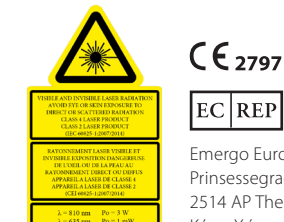

Emergo Europe Prinsessegracht 20 2514 AP The Hague Κάτω Χώρες